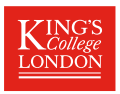

# <span id="page-0-0"></span>Resultssets in resultsframes in Stata 16–plus

# Roger B. Newson [roger.newson@kcl.ac.uk](mailto:roger.newson@kcl.ac.uk) <http://www.rogernewsonresources.org.uk>

Cancer Prevention Group, King's College London

Presented at the 2022 UK Stata Conference, London, 8–9 September, 2022 Downloadable from the conference website at <http://ideas.repec.org/s/boc/usug22.html>

- ▶ A resultsset [\[1\]](#page-54-1) is a Stata dataset created as output by a Stata program.
- $\blacktriangleright$  It can be listed and/or saved in a disk file and/or written over an existing dataset in memory.
- ▶ And, in Stata 16 and higher, it can be written to a newly–created data frame, co–existing in memory with other data frames.

- $\blacktriangleright$  A resultsset [\[1\]](#page-54-1) is a Stata dataset created as output by a Stata program.
- $\triangleright$  It can be listed and/or saved in a disk file and/or written over an existing dataset in memory.
- ▶ And, in Stata 16 and higher, it can be written to a newly–created data frame, co–existing in memory with other data frames.

- $\blacktriangleright$  A resultsset [\[1\]](#page-54-1) is a Stata dataset created as output by a Stata program.
- $\triangleright$  It can be listed and/or saved in a disk file and/or written over an existing dataset in memory.
- ▶ And, in Stata 16 and higher, it can be written to a newly–created data frame, co–existing in memory with other data frames.

- $\blacktriangleright$  A resultsset [\[1\]](#page-54-1) is a Stata dataset created as output by a Stata program.
- $\triangleright$  It can be listed and/or saved in a disk file and/or written over an existing dataset in memory.
- ▶ And, in Stata 16 and higher, it can be written to a newly–created data frame, co–existing in memory with other data frames.

#### Recap on resultsset–generating programs

These ado–files on SSC create resultssets with one observation per *thing* and data on *attributes\_of\_things*.

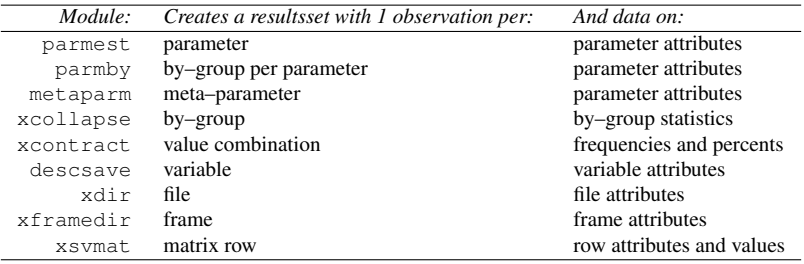

All these resultssets can be listed and/or overwritten over the current dataset and/or saved to a disk file and/or saved to a newly created resultsframe. The resultssets can then be used as input to create resultsplots, or resultstables in a breathtaking variety of formats (eg HTML, Markdown, TeX, RTF, or even .docx). To find out more about these modules, use findit in Stata.

- ▶ In Stata Versions 1 to 15, to alternate between datasets in memory, users had to save them to disk and read them in again, usually using preserve and restore.
- ▶ In Stata Versions 16 or higher, multiple datasets can live in multiple data frames, which can co–exist in the memory at the same time.
- ▶ Resultsframes are among the most useful data frames, because a gigabyte–sized Big Dataset can produce multiple resultssets containing only kilobytes.
- ▶ Thanks to resultsframes, we can modify and/or append and/or merge these resultssets, and then plot them and/or tabulate them and/or save them to disk, and then return to the original dataset in the default frame.
- ▶ To do this, resultsset–generating programs now have the option frame(framename, [replace change]).

- ▶ In Stata Versions 1 to 15, to alternate between datasets in memory, users had to save them to disk and read them in again, usually using preserve and restore.
- ▶ In Stata Versions 16 or higher, multiple datasets can live in multiple data frames, which can co–exist in the memory at the same time.
- ▶ Resultsframes are among the most useful data frames, because a gigabyte–sized Big Dataset can produce multiple resultssets containing only kilobytes.
- ▶ Thanks to resultsframes, we can modify and/or append and/or merge these resultssets, and then plot them and/or tabulate them and/or save them to disk, and then return to the original dataset in the default frame.
- ▶ To do this, resultsset–generating programs now have the option frame(framename, [replace change]).

- ▶ In Stata Versions 1 to 15, to alternate between datasets in memory, users had to save them to disk and read them in again, usually using preserve and restore.
- ▶ In Stata Versions 16 or higher, multiple datasets can live in multiple data frames, which can co–exist in the memory at the same time.
- ▶ Resultsframes are among the most useful data frames, because a gigabyte–sized Big Dataset can produce multiple resultssets containing only kilobytes.
- ▶ Thanks to resultsframes, we can modify and/or append and/or merge these resultssets, and then plot them and/or tabulate them and/or save them to disk, and then return to the original dataset in the default frame.
- ▶ To do this, resultsset–generating programs now have the option frame(framename, [replace change]).

- ▶ In Stata Versions 1 to 15, to alternate between datasets in memory, users had to save them to disk and read them in again, usually using preserve and restore.
- ▶ In Stata Versions 16 or higher, multiple datasets can live in multiple data frames, which can co–exist in the memory at the same time.
- ▶ Resultsframes are among the most useful data frames, because a gigabyte–sized Big Dataset can produce multiple resultssets containing only kilobytes.
- ▶ Thanks to resultsframes, we can modify and/or append and/or merge these resultssets, and then plot them and/or tabulate them and/or save them to disk, and then return to the original dataset in the default frame.
- ▶ To do this, resultsset–generating programs now have the option frame(framename, [replace change]).

- ▶ In Stata Versions 1 to 15, to alternate between datasets in memory, users had to save them to disk and read them in again, usually using preserve and restore.
- ▶ In Stata Versions 16 or higher, multiple datasets can live in multiple data frames, which can co–exist in the memory at the same time.
- ▶ Resultsframes are among the most useful data frames, because a gigabyte–sized Big Dataset can produce multiple resultssets containing only kilobytes.
- ▶ Thanks to resultsframes, we can modify and/or append and/or merge these resultssets, and then plot them and/or tabulate them and/or save them to disk, and then return to the original dataset in the default frame.
- ▶ To do this, resultsset–generating programs now have the option frame(framename, [replace change]).

- ▶ In Stata Versions 1 to 15, to alternate between datasets in memory, users had to save them to disk and read them in again, usually using preserve and restore.
- ▶ In Stata Versions 16 or higher, multiple datasets can live in multiple data frames, which can co–exist in the memory at the same time.
- ▶ Resultsframes are among the most useful data frames, because a gigabyte–sized Big Dataset can produce multiple resultssets containing only kilobytes.
- ▶ Thanks to resultsframes, we can modify and/or append and/or merge these resultssets, and then plot them and/or tabulate them and/or save them to disk, and then return to the original dataset in the default frame.
- $\triangleright$  To do this, results set–generating programs now have the option frame(framename, [replace change]).

- ▶ Multiple resultsframes are frequently **appended** or **merged**.
- ▶ The SSC packages frameappend and xframeappend append single or multiple data frames, respectively, to the current data frame.
- $\triangleright$  The SSC package addinby was written as a wrapper for merge m:1, to merge new variables into a dataset from a second dataset, using a **foreign key** of variables.
- $\triangleright$  addinby now has a second module fraddinby, which merges new variables into the current data *frame* from a second data *frame*, again using a foreign key.
- $\triangleright$  We will demonstrate the use of  $x$  f rameappend and fraddinby with multiple resultsframes.
- ▶ And, instead of a gigabyte-sized dataset, we will use the SSC package xauto to generate an extended version of the auto data.

- ▶ Multiple resultsframes are frequently appended or merged.
- ▶ The SSC packages frameappend and xframeappend append single or multiple data frames, respectively, to the current data frame.
- $\triangleright$  The SSC package addinby was written as a wrapper for merge m:1, to merge new variables into a dataset from a second dataset, using a **foreign key** of variables.
- $\triangleright$  addinby now has a second module fraddinby, which merges new variables into the current data *frame* from a second data *frame*, again using a foreign key.
- $\triangleright$  We will demonstrate the use of  $x$  f rameappend and fraddinby with multiple resultsframes.
- ▶ And, instead of a gigabyte-sized dataset, we will use the SSC package xauto to generate an extended version of the auto data.

- ▶ Multiple resultsframes are frequently appended or merged.
- ▶ The SSC packages frameappend and xframeappend append single or multiple data frames, respectively, to the current data frame.
- $\triangleright$  The SSC package addinby was written as a wrapper for merge m:1, to merge new variables into a dataset from a second dataset, using a **foreign key** of variables.
- $\triangleright$  addinby now has a second module fraddinby, which merges new variables into the current data *frame* from a second data *frame*, again using a foreign key.
- $\triangleright$  We will demonstrate the use of  $x$  f rameappend and fraddinby with multiple resultsframes.
- ▶ And, instead of a gigabyte-sized dataset, we will use the SSC package xauto to generate an extended version of the auto data.

- ▶ Multiple resultsframes are frequently appended or merged.
- $\blacktriangleright$  The SSC packages frameappend and xframeappend append single or multiple data frames, respectively, to the current data frame.
- ▶ The SSC package addinby was written as a wrapper for merge m:1, to merge new variables into a dataset from a second dataset, using a foreign key of variables.
- $\triangleright$  addinby now has a second module fraddinby, which merges new variables into the current data *frame* from a second data *frame*, again using a foreign key.
- $\triangleright$  We will demonstrate the use of  $x$  f rameappend and fraddinby with multiple resultsframes.
- ▶ And, instead of a gigabyte-sized dataset, we will use the SSC package xauto to generate an extended version of the auto data.

- ▶ Multiple resultsframes are frequently appended or merged.
- $\blacktriangleright$  The SSC packages frameappend and xframeappend append single or multiple data frames, respectively, to the current data frame.
- ▶ The SSC package addinby was written as a wrapper for merge m:1, to merge new variables into a dataset from a second dataset, using a foreign key of variables.
- $\blacktriangleright$  addinby now has a second module fraddinby, which merges new variables into the current data *frame* from a second data *frame*, again using a foreign key.
- $\triangleright$  We will demonstrate the use of  $x$  f rameappend and fraddinby with multiple resultsframes.
- ▶ And, instead of a gigabyte-sized dataset, we will use the SSC package xauto to generate an extended version of the auto data.

- ▶ Multiple resultsframes are frequently appended or merged.
- $\blacktriangleright$  The SSC packages frameappend and xframeappend append single or multiple data frames, respectively, to the current data frame.
- ▶ The SSC package addinby was written as a wrapper for merge m:1, to merge new variables into a dataset from a second dataset, using a foreign key of variables.
- $\blacktriangleright$  addinby now has a second module fraddinby, which merges new variables into the current data *frame* from a second data *frame*, again using a foreign key.
- $\blacktriangleright$  We will demonstrate the use of  $x$  frameappend and fraddinby with multiple resultsframes.
- ▶ And, instead of a gigabyte-sized dataset, we will use the SSC package xauto to generate an extended version of the auto data.

- ▶ Multiple resultsframes are frequently appended or merged.
- $\blacktriangleright$  The SSC packages frameappend and xframeappend append single or multiple data frames, respectively, to the current data frame.
- ▶ The SSC package addinby was written as a wrapper for merge m:1, to merge new variables into a dataset from a second dataset, using a foreign key of variables.
- $\blacktriangleright$  addinby now has a second module fraddinby, which merges new variables into the current data *frame* from a second data *frame*, again using a foreign key.
- $\blacktriangleright$  We will demonstrate the use of  $x$  frameappend and fraddinby with multiple resultsframes.
- ▶ And, instead of a gigabyte-sized dataset, we will use the SSC package xauto to generate an extended version of the auto data.

#### Example 1: Using **xframeappend** to append multiple resultsframes

In the xauto data, we start by creating an empty frame frankie, and then loop over 4 variables, whose means we want to estimate. For each variable, we use regress to compute confidence intervals. and use parmest with the ylabel option to create a resultsframe frieda, with 1 observation containing a confidence interval for the mean. We then use xframeappend to append the frame frieda to the frame frankie. The code to do this is as follows:

```
frame create frankie;
foreach Y of var tons npm trunk price {;
 regress 'Y', vce(robust);
 parmest, ylabel format (estimate min* max* 88.2f)
    frame(frieda, replace);
  frame frankie: xframeappend frieda, drop;
};
```
This code produces output for 4 regressions (which we have omitted), and also a resultsframe frankie, with 1 observation per variable, and data on the variable's mean and its confidence limits.

#### Listing the appended resultsframe **frankie**

We then list the most important variables in the frame frankie, including the variable ylabel containing the variable label of the *Y*–variable, and the estimates and their confidence limits:

. frame frankie: list ylabel estimate min\* max\*, clean noobs; ylabel estimate min95 max95 Weight (US tons)  $1.51$   $1.42$   $1.60$ <br>(nipperkins/mile)  $12.85$   $12.09$   $13.61$ Fuel consumption (nipperkins/mile) 12.85 12.09 13.61 Trunk space (cu. ft.) 13.76 12.77 Price 6165.26 5481.91 6848.60

This resultsframe can then be used to produce a resultstable in any one of a variety of formats, typically using. . .

- ▶ ...the SSC package listtab[\[2\]](#page-54-2), which inputs a dataset and outputs a data table (to the log or to a file).
- ▶ This table can be in any one of a variety of row styles, identified by the string options begin(), end(), and delimiter().
- ▶ Combinations of these string options are specified by the row style option rstyle().
- ▶ Row style values include html and markdown for HTML tables, tabular, halign and settabs for T<sub>E</sub>X tables, and even tabdelim for tab–delimited tables, which can be pasted into a Microsoft Excel worksheet.
- $\triangleright$  There are also options like headlines (), footlines (), headchars(), and footchars() to specify header and footer rows for the tables.
- ▶ *So*, listtab outputs most generic table formats known to science, and others yet to be invented.

- ▶ ...the SSC package listtab[\[2\]](#page-54-2), which inputs a dataset and outputs a data table (to the log or to a file).
- ▶ This table can be in any one of a variety of row styles, identified by the string options begin(), end(), and delimiter().
- ▶ Combinations of these string options are specified by the row style option rstyle().
- ▶ Row style values include html and markdown for HTML tables, tabular, halign and settabs for T<sub>E</sub>X tables, and even tabdelim for tab–delimited tables, which can be pasted into a Microsoft Excel worksheet.
- $\triangleright$  There are also options like headlines (), footlines (), headchars(), and footchars() to specify header and footer rows for the tables.
- ▶ *So*, listtab outputs most generic table formats known to science, and others yet to be invented.

- ▶ ...the SSC package listtab[\[2\]](#page-54-2), which inputs a dataset and outputs a data table (to the log or to a file).
- ▶ This table can be in any one of a variety of row styles, identified by the string options begin(), end(), and delimiter().
- ▶ Combinations of these string options are specified by the row style option rstyle().
- ▶ Row style values include html and markdown for HTML tables, tabular, halign and settabs for T<sub>E</sub>X tables, and even tabdelim for tab–delimited tables, which can be pasted into a Microsoft Excel worksheet.
- $\triangleright$  There are also options like headlines (), footlines (), headchars(), and footchars() to specify header and footer rows for the tables.
- ▶ *So*, listtab outputs most generic table formats known to science, and others yet to be invented.

- ▶ ...the SSC package listtab[\[2\]](#page-54-2), which inputs a dataset and outputs a data table (to the log or to a file).
- ▶ This table can be in any one of a variety of row styles, identified by the string options begin(), end(), and delimiter().
- ▶ Combinations of these string options are specified by the row style option rstyle().
- ▶ Row style values include html and markdown for HTML tables, tabular, halign and settabs for T<sub>E</sub>X tables, and even tabdelim for tab–delimited tables, which can be pasted into a Microsoft Excel worksheet.
- $\triangleright$  There are also options like headlines (), footlines (), headchars(), and footchars() to specify header and footer rows for the tables.
- ▶ *So*, listtab outputs most generic table formats known to science, and others yet to be invented.

- ▶ ...the SSC package listtab[\[2\]](#page-54-2), which inputs a dataset and outputs a data table (to the log or to a file).
- ▶ This table can be in any one of a variety of row styles, identified by the string options begin(), end(), and delimiter().
- ▶ Combinations of these string options are specified by the row style option rstyle().
- ▶ Row style values include html and markdown for HTML tables, tabular, halign and settabs for TEX tables, and even tabdelim for tab–delimited tables, which can be pasted into a Microsoft Excel worksheet.
- $\triangleright$  There are also options like headlines (), footlines (), headchars(), and footchars() to specify header and footer rows for the tables.
- ▶ *So*, listtab outputs most generic table formats known to science, and others yet to be invented.

- ▶ ...the SSC package listtab[\[2\]](#page-54-2), which inputs a dataset and outputs a data table (to the log or to a file).
- ▶ This table can be in any one of a variety of row styles, identified by the string options begin(), end(), and delimiter().
- ▶ Combinations of these string options are specified by the row style option rstyle().
- ▶ Row style values include html and markdown for HTML tables, tabular, halign and settabs for TEX tables, and even tabdelim for tab–delimited tables, which can be pasted into a Microsoft Excel worksheet.
- $\blacktriangleright$  There are also options like headlines (), footlines (), headchars(), and footchars() to specify header and footer rows for the tables.
- ▶ *So*, listtab outputs most generic table formats known to science, and others yet to be invented.

- ▶ ...the SSC package listtab[\[2\]](#page-54-2), which inputs a dataset and outputs a data table (to the log or to a file).
- ▶ This table can be in any one of a variety of row styles, identified by the string options begin(), end(), and delimiter().
- ▶ Combinations of these string options are specified by the row style option rstyle().
- ▶ Row style values include html and markdown for HTML tables, tabular, halign and settabs for TEX tables, and even tabdelim for tab–delimited tables, which can be pasted into a Microsoft Excel worksheet.
- $\blacktriangleright$  There are also options like headlines (), footlines (), headchars(), and footchars() to specify header and footer rows for the tables.
- ▶ *So*, listtab outputs most generic table formats known to science, and others yet to be invented.

#### Converting the resultsframe **frankie** to a resultstable

In the frame frankie, we use listtab, with the option rstyle(tabular), to output the estimates and confidence limits to the log in an alien–looking format, which LAT<sub>E</sub>X users will recognise as a LAT<sub>EX</sub> tabular environment:

```
. frame frankie: listtab ylabel estimate min* max*, rstyle(tabular) type<br>> head(
   > head(
> "\begin{tabular}{rrrr}"
> "\textit{Variable}&\textit{Mean}&\textit{(95\%}&\textit{CI)}\\"
> )
> foot("\end{tabular}");
\begin{tabular}{rrrr}
\textit{Variable}&\textit{Mean}&\textit{(95\%}&\textit{CI)}\\
Weight (US tons)&1.51&1.42&1.60\\
Fuel consumption (nipperkins/mile)&12.85&12.09&13.61\\
Trunk space (cu. ft.)&13.76&12.77&14.75\\
Price&6165.26&5481.91&6848.60\\
\end{tabular}
```
This output can be copied and pasted from the log file into a LAT<sub>EX</sub> document . . .

#### Table of means of car model attributes with confidence limits

 $\dots$  which, in this case, was the LAT<sub>E</sub>X document converted to this Beamer presentation, where we see the following resultstable:

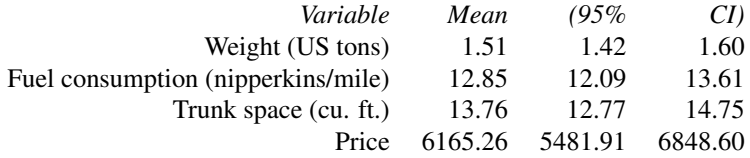

We could have used listtab, with different  $rstyle()$ , head $()$ , and  $f \circ \circ t$  () options, to create tables in plain T<sub>E</sub>X, HTML, Markdown, or RTF. Or even tab–delimited tables, which can be copied and pasted into Microsoft Excel (for people who like that kind of thing). Or, instead of using listtab, we could have used the SSC package docxtab with putdocx to make a .docx table.

- $\triangleright$  In the xauto data, we create a variable tradebloc. identifying the 1970s trade bloc (USA, Japan, or EEC/EFTA) of the firm that makes the 1970s car model.
- $\triangleright$  We want to create a results set with 1 observation per trade bloc, and data on the mean fuel consumption of models from firms from that trade bloc.
- $\triangleright$  This resultsset will live in a data frame pf rame, created by parmest after regress.
- $\triangleright$  The variable tradebloc will be regenerated in this resultsset, using the SSC packages fvregen[\[3\]](#page-54-3) and invdesc[\[4\]](#page-54-4) with a descsave resultsframe dframe.
- $\triangleright$  Finally, we will add frequencies of the 3 trade blocs, by merging in a xcontract resultsframe fframe.
- $\triangleright$  The resultsframe pframe will then be used to create a resultsplot of confidence intervals.

- $\blacktriangleright$  In the xauto data, we create a variable tradebloc, identifying the 1970s trade bloc (USA, Japan, or EEC/EFTA) of the firm that makes the 1970s car model.
- ▶ We want to create a resultsset with 1 observation per trade bloc, and data on the mean fuel consumption of models from firms from that trade bloc.
- $\triangleright$  This resultsset will live in a data frame pf rame, created by parmest after regress.
- $\triangleright$  The variable tradebloc will be regenerated in this resultsset, using the SSC packages fvregen[\[3\]](#page-54-3) and invdesc[\[4\]](#page-54-4) with a descsave resultsframe dframe.
- $\triangleright$  Finally, we will add frequencies of the 3 trade blocs, by merging in a xcontract resultsframe fframe.
- $\triangleright$  The resultsframe pframe will then be used to create a resultsplot of confidence intervals.

- $\blacktriangleright$  In the xauto data, we create a variable tradebloc, identifying the 1970s trade bloc (USA, Japan, or EEC/EFTA) of the firm that makes the 1970s car model.
- $\blacktriangleright$  We want to create a results set with 1 observation per trade bloc, and data on the mean fuel consumption of models from firms from that trade bloc.
- $\triangleright$  This resultsset will live in a data frame pf rame, created by parmest after regress.
- $\triangleright$  The variable tradebloc will be regenerated in this resultsset, using the SSC packages fvregen[\[3\]](#page-54-3) and invdesc[\[4\]](#page-54-4) with a descsave resultsframe dframe.
- $\triangleright$  Finally, we will add frequencies of the 3 trade blocs, by merging in a xcontract resultsframe fframe.
- $\triangleright$  The resultsframe pframe will then be used to create a resultsplot of confidence intervals.

- $\blacktriangleright$  In the xauto data, we create a variable tradebloc, identifying the 1970s trade bloc (USA, Japan, or EEC/EFTA) of the firm that makes the 1970s car model.
- $\blacktriangleright$  We want to create a results set with 1 observation per trade bloc, and data on the mean fuel consumption of models from firms from that trade bloc.
- $\blacktriangleright$  This results set will live in a data frame pf rame, created by parmest after regress.
- $\triangleright$  The variable tradebloc will be regenerated in this resultsset, using the SSC packages fvregen[\[3\]](#page-54-3) and invdesc[\[4\]](#page-54-4) with a descsave resultsframe dframe.
- $\triangleright$  Finally, we will add frequencies of the 3 trade blocs, by merging in a xcontract resultsframe fframe.
- $\triangleright$  The resultsframe pframe will then be used to create a resultsplot of confidence intervals.

- $\blacktriangleright$  In the xauto data, we create a variable tradebloc, identifying the 1970s trade bloc (USA, Japan, or EEC/EFTA) of the firm that makes the 1970s car model.
- $\blacktriangleright$  We want to create a results set with 1 observation per trade bloc, and data on the mean fuel consumption of models from firms from that trade bloc.
- $\blacktriangleright$  This results set will live in a data frame pf rame, created by parmest after regress.
- $\blacktriangleright$  The variable tradebloc will be regenerated in this results set, using the SSC packages fvregen[\[3\]](#page-54-3) and invdesc[\[4\]](#page-54-4) with a descsave resultsframe dframe.
- $\triangleright$  Finally, we will add frequencies of the 3 trade blocs, by merging in a xcontract resultsframe fframe.
- $\triangleright$  The resultsframe pframe will then be used to create a resultsplot of confidence intervals.

- $\blacktriangleright$  In the xauto data, we create a variable tradebloc, identifying the 1970s trade bloc (USA, Japan, or EEC/EFTA) of the firm that makes the 1970s car model.
- $\blacktriangleright$  We want to create a results set with 1 observation per trade bloc, and data on the mean fuel consumption of models from firms from that trade bloc.
- $\blacktriangleright$  This results set will live in a data frame pf rame, created by parmest after regress.
- $\blacktriangleright$  The variable tradebloc will be regenerated in this results set, using the SSC packages fvregen[\[3\]](#page-54-3) and invdesc[\[4\]](#page-54-4) with a descsave resultsframe dframe.
- $\blacktriangleright$  Finally, we will add frequencies of the 3 trade blocs, by merging in a xcontract resultsframe fframe.

 $\triangleright$  The resultsframe pframe will then be used to create a resultsplot of confidence intervals.

- $\blacktriangleright$  In the xauto data, we create a variable tradebloc, identifying the 1970s trade bloc (USA, Japan, or EEC/EFTA) of the firm that makes the 1970s car model.
- ▶ We want to create a resultsset with 1 observation per trade bloc, and data on the mean fuel consumption of models from firms from that trade bloc.
- $\blacktriangleright$  This results set will live in a data frame pf rame, created by parmest after regress.
- $\blacktriangleright$  The variable tradebloc will be regenerated in this results set, using the SSC packages fvregen[\[3\]](#page-54-3) and invdesc[\[4\]](#page-54-4) with a descsave resultsframe dframe.
- $\blacktriangleright$  Finally, we will add frequencies of the 3 trade blocs, by merging in a xcontract resultsframe fframe.
- $\blacktriangleright$  The resultsframe pframe will then be used to create a resultsplot of confidence intervals.

#### Creating the frequency resultsframe **fframe**

After creating the factor variable tradebloc, we use the SSC package xcontract to create a resultsset, with one observation per trade bloc and data on frequencies:

- . xcontract tradebloc, list(, abbr(32))
- > frame(fframe, replace);

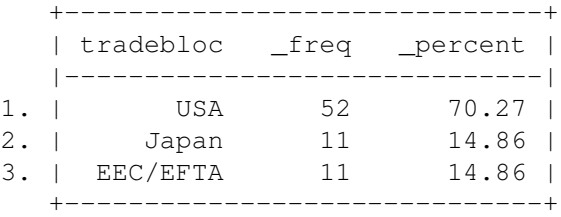

This is listed and saved to the resultsframe fframe.

#### Creating the descriptive resultsframe **dframe**

We then use the SSC package descsave to create a descriptive resultsset, with one observation for each of a list of one variable tradebloc and data on its attributes:

. descsave tradebloc, list(, abbr(32)) frame(dframe, replace); +----------------------------------------------------------------------------------+ | order name type isnumeric format vallab varlab | |----------------------------------------------------------------------------------| 1. | 1 tradebloc byte 1 %8.0g tradebloc Trading bloc of firm | +----------------------------------------------------------------------------------+

This is listed and saved to the resultsframe dframe.

#### Creating the parameter resultsframe **pframe**

We fit an *equal–variance* regression model for fuel consumption (in nipperkins per mile) with respect to the factor  $t$  radebloc, using the command

```
. regress npm ibn.tradebloc, noconst;
```
This generates the usual output (not shown). We then use the SSC package parmest to create a resultsset with one observation per parameter:

```
. parmest, format (estimate min* max* %8.2f)
> list(parm estimate min* max*, abbr(32))
> frame(pframe, replace);
     +----------------------------------------+
     | parm estimate min95 max95 |
|----------------------------------------|
 1. | 1.tradebloc 13.61 12.77 14.46 |
 2. | 2.tradebloc 10.29 8.45 12.14 |
  3. | 3.tradebloc 11.79 9.94 13.63 |
     +----------------------------------------+
```
This is listed and saved to the resultsframe pframe. Note that the parameters are group means (in nipperkins per mile).

## Regenerating the factor variable **tradebloc**

In the results frame  $p$  f r ame, we regenerate the factor variable tradebloc from the parameter names, using the SSC package fvregen[\[3\]](#page-54-3):

```
. frame pframe {;
. fvregen;
Factor variables generated:
tradebloc
. describe tradebloc, full;
Variable Storage Display Value
  name type format label Variable label
--------------------------------------------------------------------------------------------
tradebloc byte %12.0g
. list parm tradebloc estimate min* max*, abbr(32);
    +----------------------------------------------------+
         | parm tradebloc estimate min95 max95 |
   |----------------------------------------------------|
 1. | 1.tradebloc 1 13.61 12.77 14.46 |
 2. | 2.tradebloc 2 10.29 8.45 12.14 |
 3. | 3.tradebloc 3 11.79 9.94 13.63 |
    +----------------------------------------------------+
. };
```
The variable  $\pm$  radebloc in the results the correct values (extracted from the parameter–name variable parm), but *not* the variable and value labels that it had in the input dataset.

#### Regenerating attributes for the factor variable **tradebloc**

In the results frame  $pf$  rame, we regenerate the attributes of the factor variable tradebloc from the parameter names, using the SSC package invdesc[\[4\]](#page-54-4) to input these attributes from the descsave resultsframe dframe that we made earlier:

```
. frame pframe {;
  . invdesc, dframe(dframe) lframe(dframe);
  . describe tradebloc, full;
Variable Storage Display Value
name type format label Variable label
--------------------------------------------------------------------------------------------
tradebloc byte %8.0g tradebloc
                                                Trading bloc of firm
  list parm tradebloc estimate min* max*, abbr(32);
      +----------------------------------------------------+
    | parm tradebloc estimate min95 max95 |
    |----------------------------------------------------|
  1. | 1.tradebloc USA 13.61 12.77 14.46 |
  2. | 2.tradebloc Japan 10.29 8.45 12.14 |
3. | 3.tradebloc EEC/EFTA 11.79 9.94 13.63 |
     +----------------------------------------------------+
 \rightarrow
```
The variable  $t$  radebloc in the results the variable and  $t$ value labels that it had in the input dataset.

#### Merging in the frequency variables from **fframe**

We then use the module fraddinby of the SSC package addinby to merge in the frequencies and percents of cars from each trade bloc from the xcontract resultsframe fframe that we made earlier:

```
. frame pframe {;
  . fraddinby tradebloc, frame(fframe);
  list parm tradebloc _freq _percent estimate min* max*, abbr(32);
        +-----------------------------------------------------------------------+
| parm tradebloc _freq _percent estimate min95 max95 |
|-----------------------------------------------------------------------|
   1. | 1.tradebloc USA 52 70.27 13.61 12.77 14.46 |
2. | 2.tradebloc Japan 11 14.86 10.29 8.45 12.14 |
3. | 3.tradebloc EEC/EFTA 11 14.86 11.79 9.94 13.63 |
        +-----------------------------------------------------------------------+
   \rightarrow
```
The variable tradebloc now has frequencies and percentages. We can now make a resultsplot.

- $\triangleright$  We would like to plot the confidence intervals for the trade bloc mean fuel consumption against the trade bloc factor.
- ▶ And we would like to label each trade bloc with its frequency (in parenthesis).
- $\triangleright$  For doing this, it is very useful to be able to convert from factors to string variables (and *vice versa*) at will.
- ▶ Fortunately, we have 2 SSC packages sencode and sdecode[\[5\]](#page-54-5), which are "super" versions of encode and decode, respectively.

 $\triangleright$  We would like to plot the confidence intervals for the trade bloc mean fuel consumption against the trade bloc factor.

- ▶ And we would like to label each trade bloc with its frequency (in parenthesis).
- $\triangleright$  For doing this, it is very useful to be able to convert from factors to string variables (and *vice versa*) at will.
- ▶ Fortunately, we have 2 SSC packages sencode and sdecode[\[5\]](#page-54-5), which are "super" versions of encode and decode, respectively.

- $\triangleright$  We would like to plot the confidence intervals for the trade bloc mean fuel consumption against the trade bloc factor.
- ▶ And we would like to label each trade bloc with its frequency (in parenthesis).
- $\triangleright$  For doing this, it is very useful to be able to convert from factors to string variables (and *vice versa*) at will.
- ▶ Fortunately, we have 2 SSC packages sencode and sdecode[\[5\]](#page-54-5), which are "super" versions of encode and decode, respectively.

- $\triangleright$  We would like to plot the confidence intervals for the trade bloc mean fuel consumption against the trade bloc factor.
- ▶ And we would like to label each trade bloc with its frequency (in parenthesis).
- $\triangleright$  For doing this, it is very useful to be able to convert from factors to string variables (and *vice versa*) at will.
- ▶ Fortunately, we have 2 SSC packages sencode and sdecode[\[5\]](#page-54-5), which are "super" versions of encode and decode, respectively.

- $\triangleright$  We would like to plot the confidence intervals for the trade bloc mean fuel consumption against the trade bloc factor.
- ▶ And we would like to label each trade bloc with its frequency (in parenthesis).
- $\triangleright$  For doing this, it is very useful to be able to convert from factors to string variables (and *vice versa*) at will.
- ▶ Fortunately, we have 2 SSC packages sencode and sdecode[\[5\]](#page-54-5), which are "super" versions of encode and decode, respectively.

## Creating a new version of the trade bloc variable

We use the SSC package sdecode to decode tradebloc to tradebloc2, add frequencies in parentheses to tradebloc2, and then use sencode to encode tradebloc2, in the order specified by tradebloc:

```
. frame pframe {;
   . sdecode tradebloc, gene(tradebloc2);
   . replace tradebloc2=tradebloc2+" ("+string(_freq)+")";
variable tradebloc2 was str8 now str13
(3 real changes made)
  sencode tradebloc2, replace gsort(tradebloc);
. lab var tradebloc2 "Trade bloc (frequency)";
. list tradebloc2 estimate min* max*, abbr(32):
     +------------------------------------------+
       | tradebloc2 estimate min95 max95 |
    |------------------------------------------|
 1. | USA (52) 13.61 12.77 14.46 |
 2. | Japan (11) 10.29 8.45 12.14 |
 3. | EEC/EFTA (11) 11.79 9.94 13.63 |
     +------------------------------------------+
. };
```
The variable tradebloc2 contains trade blocs with their frequencies. We can now make a resultsplot.

- This plot was made using the SCC package eclplot[\[6\]](#page-54-6).
- $\triangleright$  The vertical axis gives the trade blocs, with their frequencies.
- $\triangleright$  The horizontal axis gives the mean fuel consumption for models from each trade bloc, with confidence limits.
- $\triangleright$  Note that results frames (unlike tables) can be plotted!

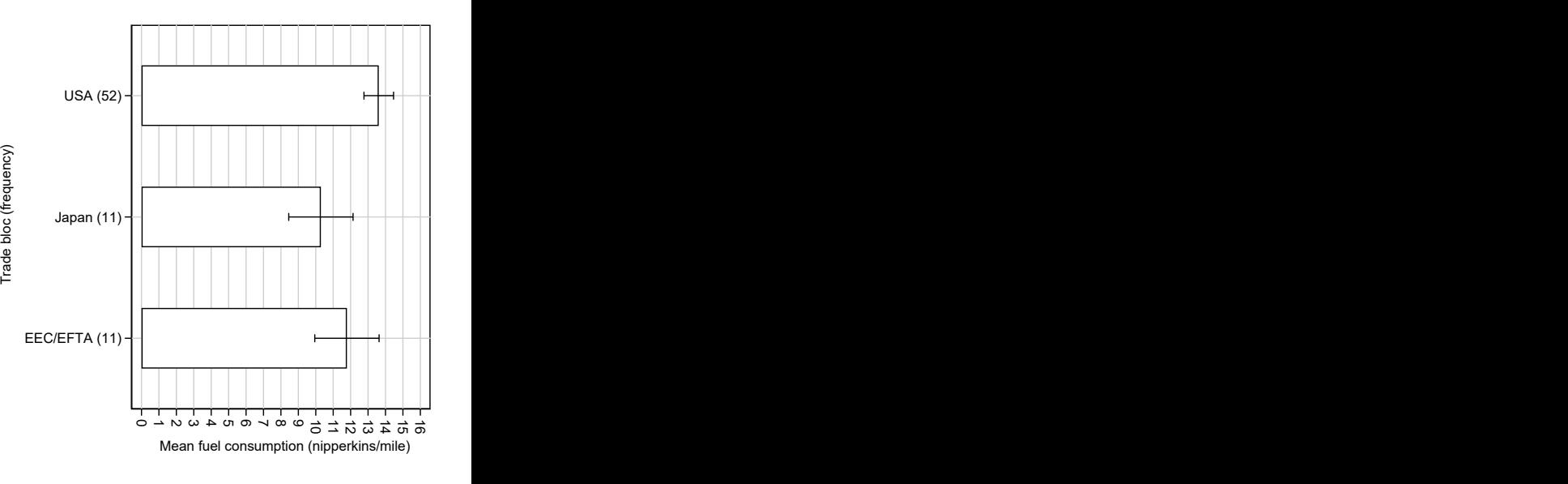

- This plot was made using the SCC package eclplot[\[6\]](#page-54-6).
- $\triangleright$  The vertical axis gives the trade blocs, with their frequencies.
- $\triangleright$  The horizontal axis gives the mean fuel consumption for models from each trade bloc, with confidence limits.
- $\triangleright$  Note that results frames (unlike tables) can be plotted!

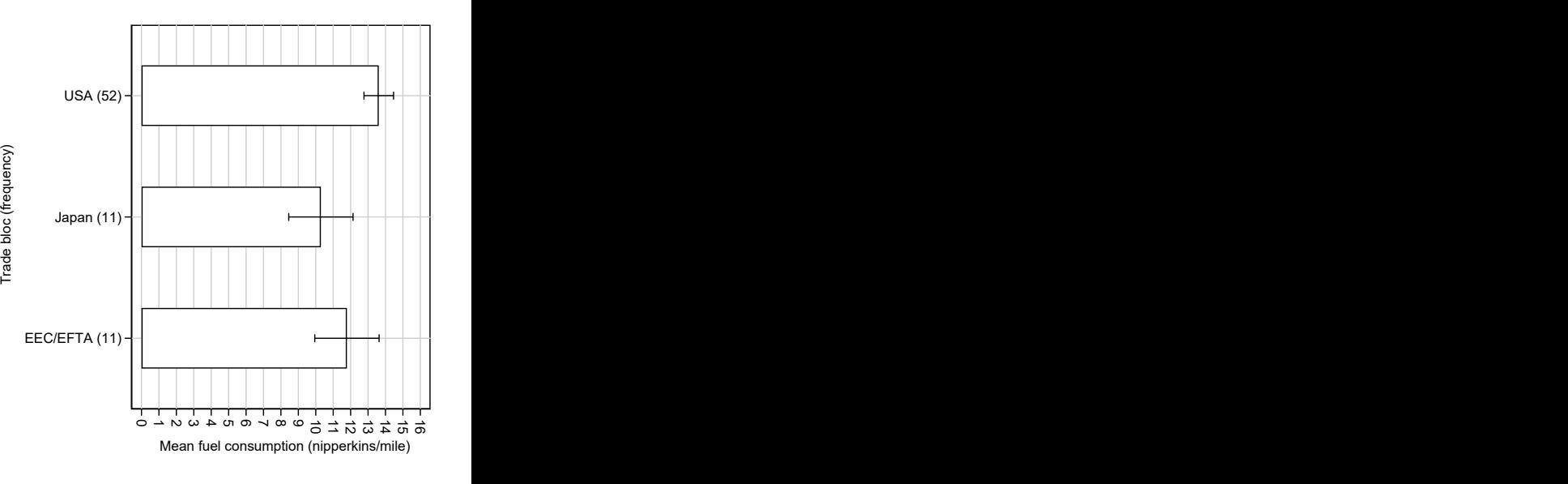

- This plot was made using the SCC package eclplot[\[6\]](#page-54-6).
- $\blacktriangleright$  The vertical axis gives the trade blocs, with their frequencies.
- $\triangleright$  The horizontal axis gives the mean fuel consumption for models from each trade bloc, with confidence limits.
- $\triangleright$  Note that results frames (unlike tables) can be plotted!

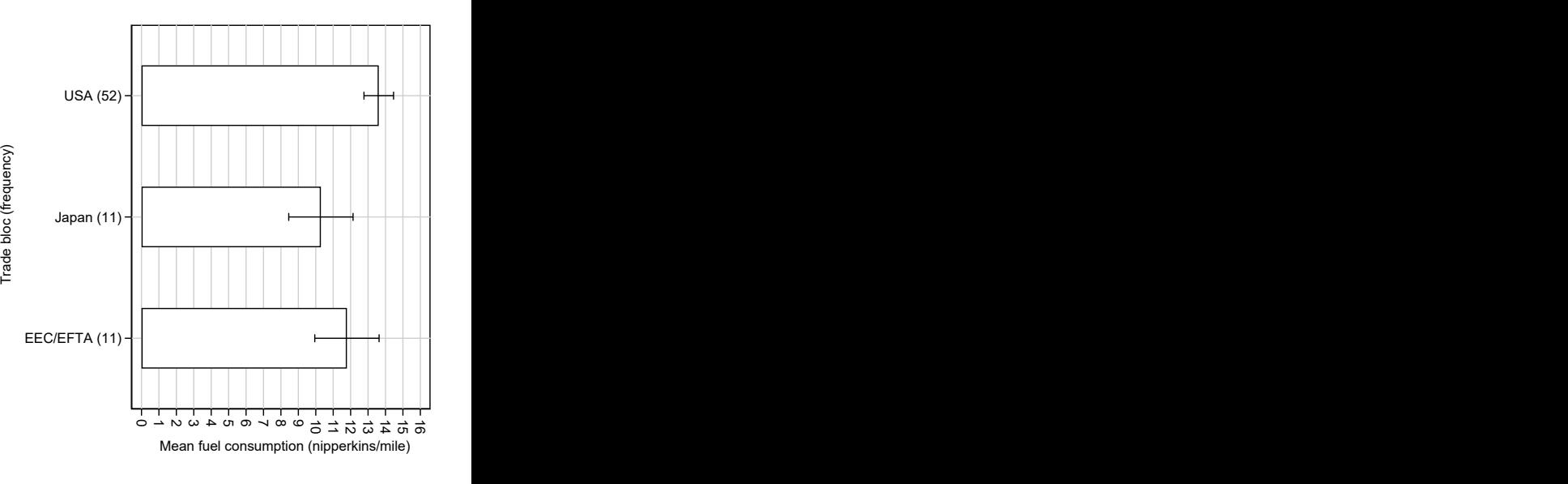

- This plot was made using the SCC package eclplot[\[6\]](#page-54-6).
- $\blacktriangleright$  The vertical axis gives the trade blocs, with their frequencies.
- $\blacktriangleright$  The horizontal axis gives the mean fuel consumption for models from each trade bloc, with confidence limits.
- Note that resultsframes (unlike tables) can be plotted!

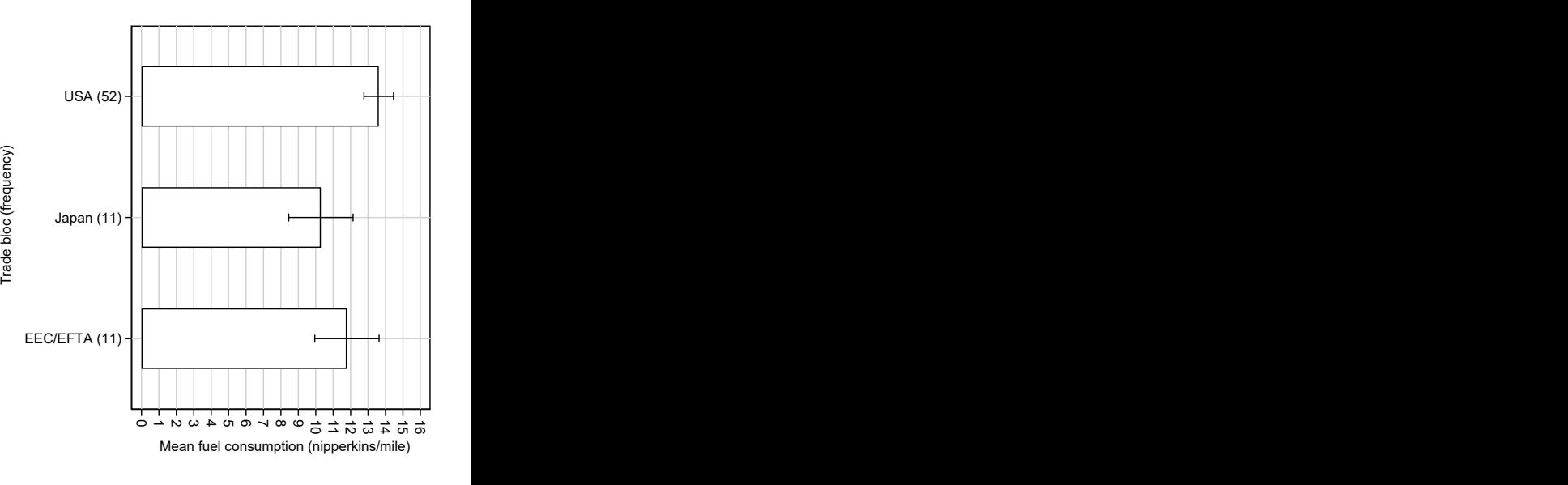

- This plot was made using the SCC package eclplot[\[6\]](#page-54-6).
- $\blacktriangleright$  The vertical axis gives the trade blocs, with their frequencies.
- $\blacktriangleright$  The horizontal axis gives the mean fuel consumption for models from each trade bloc, with confidence limits.
- $\blacktriangleright$  Note that results frames (unlike tables) can be plotted!

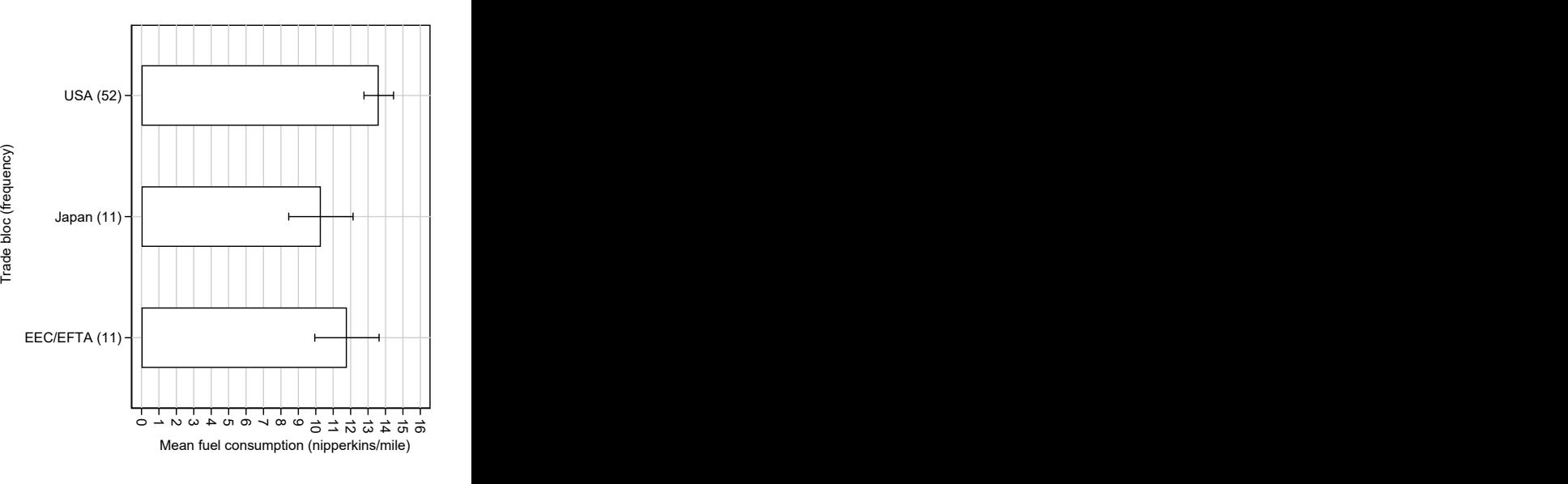

#### <span id="page-54-0"></span>**References**

- <span id="page-54-1"></span>[1] Newson, R. From datasets to resultssets in Stata. Presented at the 10th UK Stata User Meeting, 28–29 June, 2004. Downloadable from the conference website at <http://ideas.repec.org/p/boc/usug04/16.html>
- <span id="page-54-2"></span>[2] Newson, R. B. 2012. From resultssets to resultstables in Stata. The Stata Journal 12(2): 191—213. Downloadable from <https://journals.sagepub.com/doi/pdf/10.1177/1536867X1201200203>
- <span id="page-54-3"></span>[3] Newson, R. B. Post–parmest peripherals: fyregen, invcise, and qqvalue. Presented at the 16th UK Stata User Meeting, 9–10 September, 2010. Downloadable from the conference website at <http://ideas.repec.org/p/boc/usug10/01.html>
- <span id="page-54-4"></span>[4] Newson, R. B. From datasets to metadatasets in Stata. Presented at the 2020 London Stata Conference, 10–11 September, 2020. Downloadable from the conference website at <http://ideas.repec.org/p/boc/usug20/01.html>
- <span id="page-54-5"></span>[5] Newson, R. B. Creating factor variables in resultssets and other datasets. Presented at the 19th UK Stata User Meeting, 12–13 September, 2013. . Downloadable from the conference website at <http://ideas.repec.org/p/boc/usug13/01.html>
- <span id="page-54-6"></span>[6] Newson, R. Generalized confidence interval plots using commands or dialogs. Presented at the 11th UK Stata User Meeting, 17–18 May, 2005. Downloadable from the conference website at <https://ideas.repec.org/p/boc/usug05/01.html>

The presentation, and the example do–files, can be downloaded from the conference website. The packages can be downloaded from SSC.